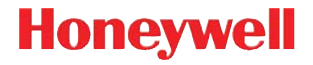

# **Thor™ VM1**

Компьютер для установки на транспортных средствах

### **Краткое руководство пользователя**

VM1-RURU-QS Rev A 1/16

#### Компоненты - Вид спереди

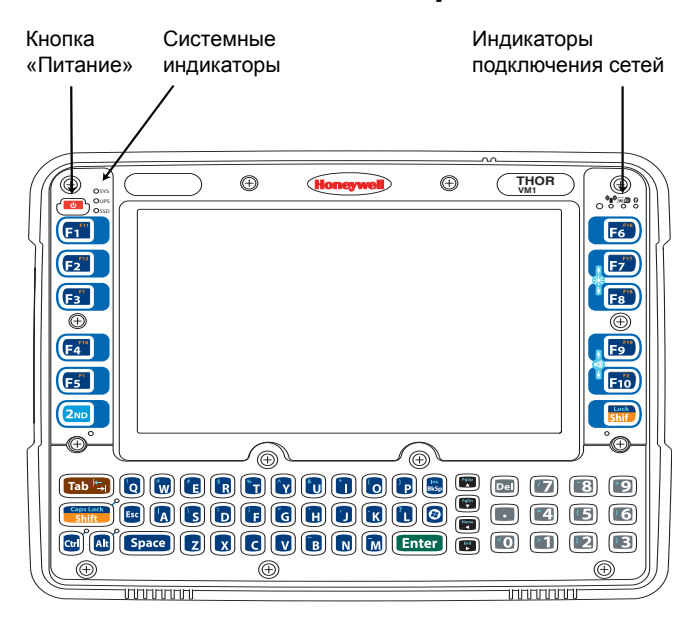

### *Компоненты - Вид сзади*

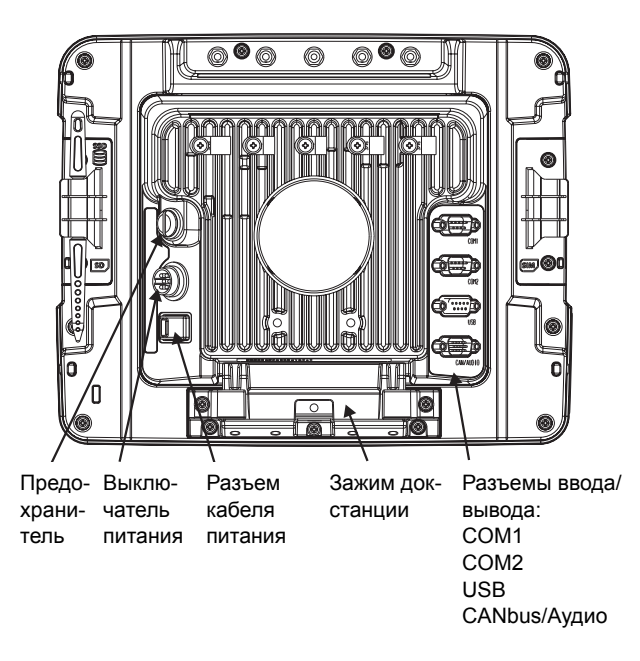

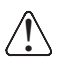

*См. инструкции по замене предохранителя док-станции в Руководстве пользователя Thor VM1.*

#### *Монтаж в транспортном средстве*

Thor VM1 должен быть надежно закреплен в такой зоне транспортного средства, где он:

- Не затрудняет обзор водителю и не мешает безопасному управлению транспортным средством.
- Защищен от дождя или неблагоприятных погодных условий.
- Защищен от чрезвычайно высоких концентраций пыли или принесенного ветром мусора.
- Легко доступен пользователю, сидящему <sup>в</sup> кресле водителя, когда автомобиль не эксплуатируется.

Для того, чтобы смонтировать Thor VM1, используя систему креплений RAM:

- 1. Прикрепите основание крепления RAM к транспортному средству (шар RAM, зажим RAM, пластина RAM и т.п.).
- 2. Прикрепите шар RAM и дополнительный кронштейн для клавиатуры к док-станции Smart Dock.
- 3. Прикрепите собранный Thor VM1 к основанию RAM, используя штангу RAM, и закрутите регулятор на штанге RAM.

*Примечание: Для начальной настройки 12-клавишного Thor VM1 требуется внешняя клавиатура.* 

Более подробная информация и другие варианты крепления описаны в *Руководстве пользователя Thor VM1* на сайте [www.honeywellaidc.com.](http://www.honeywellaidc.com)

## *Подключение вспомогательного оборудования*

Подключите последовательное оборудование, такое как сканер штрих-кодов, в порт COM1 или COM2 на док-станции Smart Dock.

Подключите USB-устройства к дополнительному кабелю адаптера VM1052CABLE, который подключается в порт USB.

### *Подключение питания*

Thor VM1 можно подключить к системе электропитания транспортного средства следующим образом:

- Прямое подключение (транспортные средства с электропитанием DC 12-48 В). См. **Подключение кабеля электропитания** ниже.
- Замените предварительно установленный VX6/VX7 или Thor VX8/VX9 на кабель адаптера. См. *Руководство пользователя Thor VM1* на [сайте](http://www.honeywellaidc.com) www.honeywellaidc.com.
- Вилочные погрузчики высокого напряжения (более 60 В). См. *Руководство пользователя Thor VM1* на сайте [www.honeywellaidc.com.](http://www.honeywellaidc.com)

### *Подключение кабеля электропитания*

Приведенный ниже вариант подключения подходит для транспортных средств с напряжением DC 12-48 В (DC 10-60 В при прямом подключении).

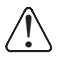

*ВНИМАНИЕ - Установка должна производится только* ! *представителем квалифицированного персонала.*

# !

#### **Требования к предохранителю**

**ВНИМАНИЕ** - Для правильной и безопасной установки входной кабель электропитания должен быть подключен к электрической цепи транспортного средства, включающей предохранитель. Если питание подключается непосредственно к аккумулятору, предохранитель должен быть установлен в положительном выводе в пределах 5 дюймов (12,7 см) от положительной (+) клеммы аккумулятора. Используйте VM3055FUSE (или аналог), чтобы установить предохранитель как указано ниже:

- При входном напряжении **DC 12 В**, используйте предохранитель на 10 A из набора или плавкий предохранитель с задержкой срабатывания с номинальным напряжением постоянного тока свыше DC 12 В.
- При входном напряжении **DC 24 В**, используйте предохранитель на 6 A из набора или плавкий предохранитель с задержкой срабатывания с номинальным напряжением постоянного тока свыше DC 24 В.
- При входном напряжении **DC 36 В**, используйте предохранитель на 4 A из набора или плавкий предохранитель с задержкой срабатывания с номинальным напряжением постоянного тока свыше DC 36 В.
- При входном напряжении **DC 48 В**, используйте предохранитель на 3 A из набора или плавкий предохранитель с задержкой срабатывания с номинальным напряжением постоянного тока свыше DC 48 В.

*Примечание: В Северной Америке требуется использовать предохранитель, включенный в номенклатуру Лаборатории по технике безопасности (UL Listed).*

- Не прокладывайте кабель электропитания за пределы вилочного погрузчика.
- Выберите такое место установки, чтобы кабель питания не протягивался за пределами транспортного средства и чтобы в нем было достаточно места для того, чтобы кабель питания (особенно конец, подключаемый к док-станции) не прижимался к составляющим частям транспортного средства.
- Регулярно проверяйте кабель питания на наличие повреждений, особенно в условиях низких температур.

#### *Прокладка кабеля питания*

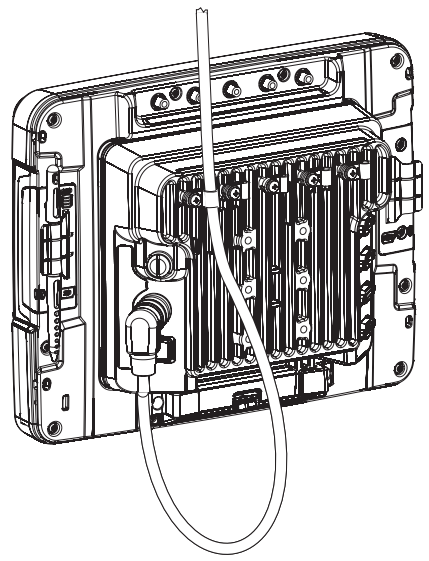

#### *Информация о кабеле питания*

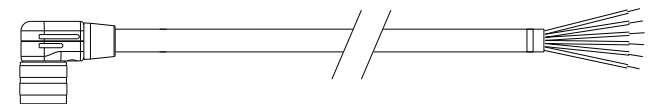

Скрутите вместе красные и красно-белые провода, а также скрутите вместе черные и черно-белые провода перед подключением к системе электропитания транспортного средства.

Подсоедините зеленый провод к заземлению транспортного средства:

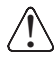

*Для транспортных средств с аккумуляторным питанием:*

*Зеленый провод должен быть подключен к заземлению шасси транспортного средства. Для транспортных средств с двигателями внутреннего сгорания:*

*Зеленый провод подключен к заземлению шасси транспортного средства, которое также может быть отрицательным полюсом аккумулятора.*

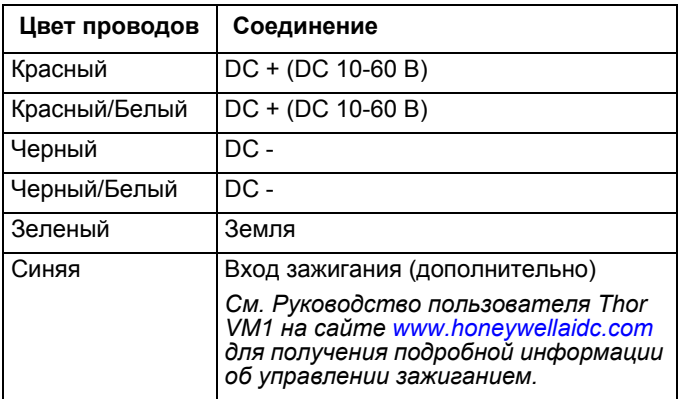

#### *Установка кабеля питания*

- 1. Thor VM1 не должен находиться в док-станции Smart Dock. Выключатель питания на док-станции должен быть переведен в положение *Off* (Выключено). Кабель питания должен быть отсоединён от док-станции.
- 2. Установите предохранитель VM3 из набора (или аналогичный плавкий предохранитель с задержкой срабатывания) в пределах 5" (12,7 см) от аккумулятора транспортного средства (при использовании напряжения первичной цепи). Смотрите инструкцию по установке, включенную в комплект предохранителей, или раздел «Требования к предохранителям», изложенный выше в данном документе.
- 3. Номинальной максимально допустимой температурой нагревания кабеля является 221° F (105° C). Кабель должен быть защищен от касания поверхностей, которые превышают эту температуру, от физического повреждения движущимися частями, химическими веществами или маслами, которые вызывают повреждения изоляции.
- 4. Избегайте изгибов под острым углом. Кабель питания становится менее гибким в условиях низкой температуры.
- 5. Прокладывайте кабель кратчайшим путем, удаляя излишки кабеля, и следите за тем, чтобы кабель не мешал безопасной эксплуатации и техническому обслуживанию автомобиля.
- 6. Крепите кабель к конструкции транспортного средства с интервалами в примерно один фут (30 см), следите за тем, чтобы чрезмерно не затянуть и не зажать проводники и не повредить изоляцию.
- 7. Используйте подходящее электрическое и механическое крепление для окончания кабеля. Электрический зажим подходящего размера является приемлемым средством окончания кабеля. Подберите электрические разъемы, размер которых подойдет для использования с проводами 20AWG (0,81 мм2).
- 8. Подключите водонепроницаемый конец разъема кабеля питания к разъему питания Smart Dock, совместив контакты разъема с разъемом питания; надавите на водонепроницаемый разъем и поверните его, чтобы закрепить надежным образом.
- 9. Прикрепите кабель питания к док-станции, используя кабельные зажимы с разгрузкой натяжения и поместите Thor VM1 в док-станцию.
- 10. При использовании функции Гашения экрана, установите блок гашения экрана или выключатель. (См. инструкцию по установке, прилагаемую к Блоку гашения экрана, или *Руководство пользователя Thor VM1* на [сайте](http://www.honeywellaidc.com) www.honeywellaidc.com для получения более подробной информации.)
- 11. Переместите переключатель питания на задней панели док-станции в положение "On" (Включить).
- 12. Нажмите кнопку питания на передней панели Thor VM1.

### *Настройка программного обеспечения Thor VM1*

*Примечание: Подготовьте следующую информацию перед настройкой Thor VM1:*

- Идентификатор сети (SSID) точки доступа
- Данные аутентификации беспроводной сети
- 1. Подключите Thor VM1 к внешнему источнику питания.
- 2. Нажмите на кнопку «Питание».
- 3. Подключите USB-клавиатуру во время процесса установки в случае, если идет установка 12-клавишного Thor VM1.
- 4. Примите лицензионное соглашение.
- 5. Откалибруйте сенсорный экран.
- 6. Установите дату и время.
- 7. Настройте параметры радио.
- 8. Настройте параметры RFTerm (дополнительно).
- 9. Перезагрузите компьютер.

## *Bluetooth*

См. *Руководство пользователя Thor VM1* на [сайте](http://www.honeywellaidc.com) www.honeywellaidc.com для получения подробной информации по использованию Thor VM1 с Bluetooth.

# *Конфигурация беспроводной сети*

Если точка доступа использует протокол аутентификации (WEP, LEAP и т.д.), ваша радиостанция должна использовать такую же [аутентификацию](http://www.honeywellaidc.com). Свяжитесь с ИТ-отделом своего предприятия для получения необходимых ключей, учетных данных для входа и сертификатов. См. Руководство пользователя Thor VM1 на [сайте](http://www.honeywellaidc.com) www.honeywellaidc.com для получения дополнительной информации, в том числе о других вариантах конфигурации, не перечисленных в данном документе.

- 1. Нажмите **Start > Programs > Summit > SCU** или нажмите значок утилиты Summit Client Utility на рабочем столе.
- 2. Нажмите кнопку **Admin Login** и введите пароль (по умолчанию – SUMMIT).
- 3. Нажмите вкладку **Profile** и убедитесь, что выбран профиль по умолчанию (Default).
- 4. Выберите **SSID** и введите SSID точки доступа.
- 5. Если точка доступа использует WPA или WPA2:
	- 5a. Установите **Encryption** на WPA TKIP, WPA CCKM, WPA2 AES, WPA2-TKIP или WPA2 CCKM.
	- 5b. Установите **EAP type** на PEAP/MSCHAP, PEAP/GTC, WPA/LEAP, EAP-FAST или EAP-TLS.
	- 5c. Установите **Auth Type** на Open, если только вы не используете WEP/LEAP. В случае использования WEP/LEAP установите Auth Type так, чтобы он соответствовал настройке точки доступа.
	- 5d. Нажмите кнопку **Credentials** и заполните поля на всплывающем экране.
	- 5e. Нажмите **«OK»**. Перейдите к шагу [8.](#page-14-0)
- 6. Если точка доступа использует WPA PSK:
	- 6a. Установите **Encryption** на WPA PSK, WPA2-PSK-TKIP, WPA-PSK-AES или WPA2 PSK.
	- 6b. Установите **EAP type** на None.
	- 6c. Нажмите кнопку **WEP keys/PSKs** и введите PSK.
	- 6d. Нажмите **«OK»**. Перейдите к шагу [8.](#page-14-0)
- 7. Если точка доступа использует LEAP:
	- 7a. Установите **Encryption** на WEP EAP.
	- 7b. Установите **EAP Type** на LEAP.
	- 7c. Установите **Auth Type** так, чтобы он соответствовал настройке точки доступа.
	- 7d. Нажмите кнопку **Credentials** и введите имя пользователя и пароль.
	- 7e. Нажмите **«OK»**. Перейдите к шагу [8.](#page-14-0)
- <span id="page-14-0"></span>8. Нажмите кнопку **Commit**, чтобы сохранить настройки радио.
- 9. Нажмите вкладку **Main**. Дождитесь сообщения о подключении радио.
- 10. Нажмите кнопку **Admin Logout** после завершения работы.

Перезагрузите Thor VM2.

# *Настройка функции AppLock (только для CE 6.0)*

Поставляемые компьютеры Thor VM1 загружаются в режиме Administration. В этом режиме пользователь имеет полный доступ к устройству, пароль не требуется. После того, как администратор завершил описанный ниже процесс, Thor VM1 переключается в режим конечного пользователя и предлагает доступ только к указанному (-ым) приложению (-ям).

- 1. Нажмите значок **Start > Settings > Control Panel > Administration**.
- 2. Укажите приложение (-я) на экране вкладки Application.
- 3. Укажите пароль на экране вкладки **Security**.
- 4. Выберите уровень просмотра на вкладке **Status**, если это необходимо.
- 5. Нажмите **«OK»**.
- 6. Нажмите комбинацию клавиш (**Ctrl** + **Shift** + **A**) для запуска функции AppLock и блокировки выбранных приложений.
- 7. Теперь устройство находится в режиме конечного пользователя.

### Подключение с использованием **RFTerm®**

Перед подключением к хосту нужно иметь как минимум следующую информацию:

- псевдоним или IP-адрес (адрес хоста) и
- номер порта (порт Telnet) в хост-системе, чтобы правильно настроить сеанс взаимодействия с хостом.
- 1. Убедитесь, что сетевые настройки мобильного клиента настроены правильно. При подключении через WLAN (802.11x) убедитесь, что Thor VM1 подключен к сети.
- 2. Запустите RFTerm, нажав значок RFTerm на рабочем столе.
- 3. Выберите Session > Configure из меню приложения и выберите host type. Данное поле зависит от системы хоста, к которому вы подключаетесь: напр., 3270 mainframe, AS/400 5250 server или VT host.
- 4. Введите адрес хоста **Host Address** системы. Это может быть DNS-имя или IP-адрес хост-системы.
- 5. Обновите номер порта telnet port number, если приложение хоста настроено для управления через конкретный порт. В противном случае используйте порт telnet по умолчанию.
- 6. Нажмите «ОК».
- 7. Выберите Session > Connect из меню приложения или нажмите кнопку **Connect** на Панели инструментов.
- 8. В случае успешного соединения, появится экран главного приложения.

Чтобы изменить параметры (например, Дисплей, Цвета, Курсор, Штрих-код), обратитесь к [Справочному](http://www.honeywellaidc.com) руководству RFTerm на [сайте](http://www.honeywellaidc.com) www.honeywellaidc.com для получения дополнительной информации об этих и других возможностях.

### *Перезагрузка Thor VM2*

Для того, чтобы перезагрузить Thor VM1 с Windows CE 6.0:

- 1. Выберите **Start > Settings > Control Panel > Registry**.
- 2. Нажмите кнопку **Warmboot** .

Для того, чтобы перезагрузить Thor VM1 со всеми другими операционными системами Windows:

1. Выберите **Start > Shutdown > Restart**, чтобы начать перезагрузить компьютер.

Во время загрузки Thor VM1 могут происходить небольшие задержки во время подключения беспроводного клиента, запуска приложений, завершения дистанционного управления и подключения Bluetooth-устройств.

#### *Отказ от обязательств*

Honeywell International Inc. («HII») оставляет за собой право вносить изменения в спецификации и прочую информацию, содержащуюся в данном документе, без предварительного уведомления; во всех случаях пользователь должен консультироваться с HII, чтобы убедиться, были ли выполнены подобные изменения. Информация в данном документе не влечет никаких обязательств со стороны HII.

HII не несет ответственности за технические или редакторские ошибки или упущения в данном документе, а также за случайные или использованием данного материала. HII отвергает любую ответственность за выбор и использование программного обеспечения и/или аппаратных средств для достижения желаемых результатов.

Этот документ содержит конфиденциальную информацию, которая защищена авторским правом. Все права защищены. Никакая часть переведена на другой язык без предварительного письменного согласия HII.

 Другие названия или марки продукции, упоминаемые в этом документе, могут быть торговыми марками или зарегистрированными торговыми марками других компаний и являются собственностью соответствующих владельцев.

Веб-сайт: [www.honeywellaidc.com](http://www.honeywell.com/aidc)

#### *Патенты*

Информацию о патентах см. на [www.hsmpats.com](http://www.hsmpats.com).

#### *Техническая поддержка*

Контактная информация для получения технической поддержки, обслуживания и ремонта продукта приведена на веб-сайте [www.honeywellaidc.com.](http://www.honeywellaidc.com)

#### *Ограниченная гарантия*

На веб-странице [www.honeywellaidc.com/warranty\\_information](http://www.honeywellaidc.com/warranty_information) можно ознакомиться с гарантийной информацией для вашего продукта.

#### *Документация пользователя*

Чтобы скачать документацию пользователя Thor VM3, перейдите на сайт [www.honeywellaidc.com.](http://www.honeywellaidc.com)